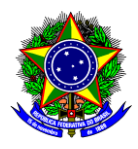

### MINISTÉRIO DA EDUCAÇÃO CENTRO FEDERAL DE EDUCAÇÃO TECNOLÓGICA DE MINAS GERAIS DIRETORIA DE EXTENSÃO E DESENVOLVIMENTO COMUNITÁRIO

# **GUIA DO USUÁRIO**

## SIGAA – MÓDULO EXTENSÃO

**Funcionalidade:** 1.2. Emissão de certificados e declarações de participação dos membros da equipe pelo coordenador

**Módulo:** Extensão

**Perfil de usuário:** Coordenador

**Data:** 10/08/2022

**Versão:** 1

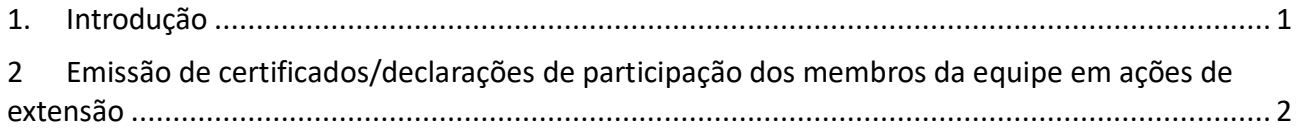

## <span id="page-0-0"></span>**1. INTRODUÇÃO**

Este guia tem como objetivo orientar os coordenadores sobre como emitir certificados e declarações de participação de membros da equipe nas ações de extensão.

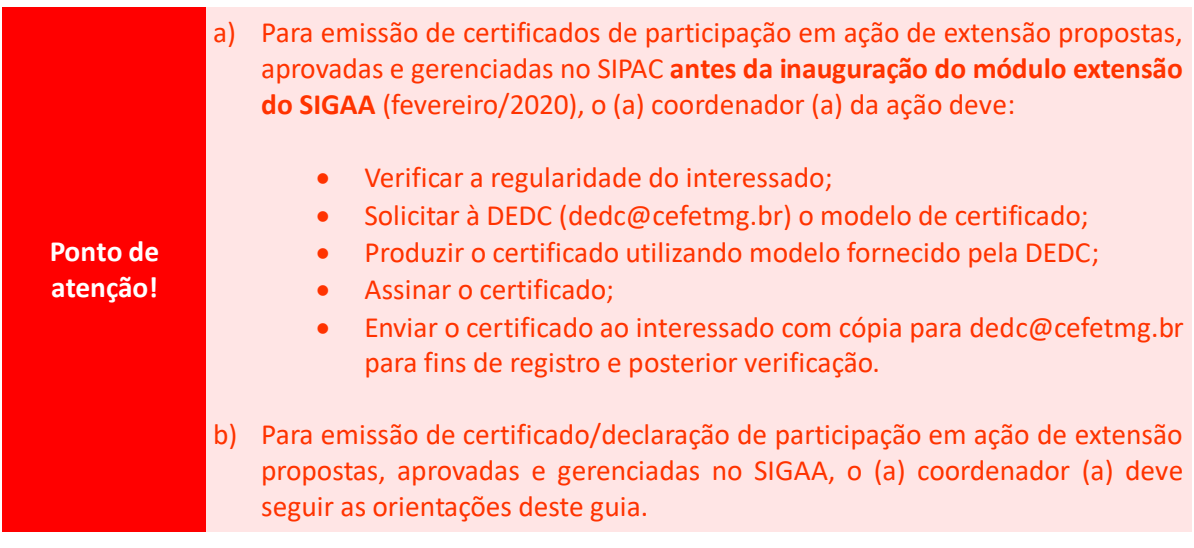

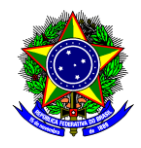

### MINISTÉRIO DA EDUCAÇÃO CENTRO FEDERAL DE EDUCAÇÃO TECNOLÓGICA DE MINAS GERAIS DIRETORIA DE EXTENSÃO E DESENVOLVIMENTO COMUNITÁRIO

### <span id="page-1-0"></span>**2 EMISSÃO DE CERTIFICADOS/DECLARAÇÕES DE PARTICIPAÇÃO DOS MEMBROS DA EQUIPE EM AÇÕES DE EXTENSÃO**

2.1. Acesse a opção "módulos" no portal docente:

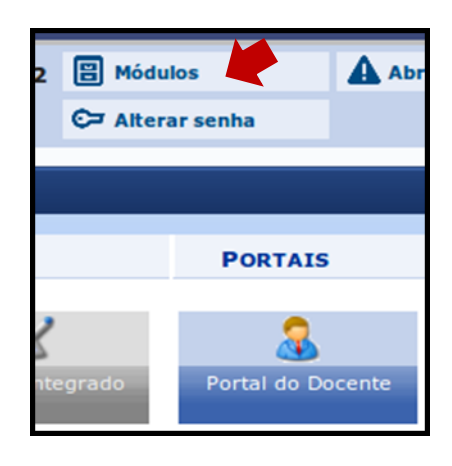

2.2.Acesse o menu "Extensão >> Ações de Extensão >> Gerenciar Ações >> Gerenciar Equipes Organizadoras":

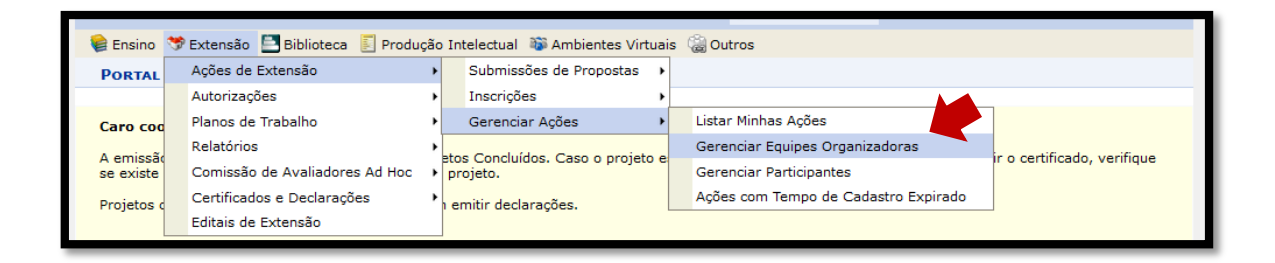

2.3. Selecione os botões "Emitir Declaração" e/ou "Emitir Certificado" para obter a declaração/certificado do membro da equipe:

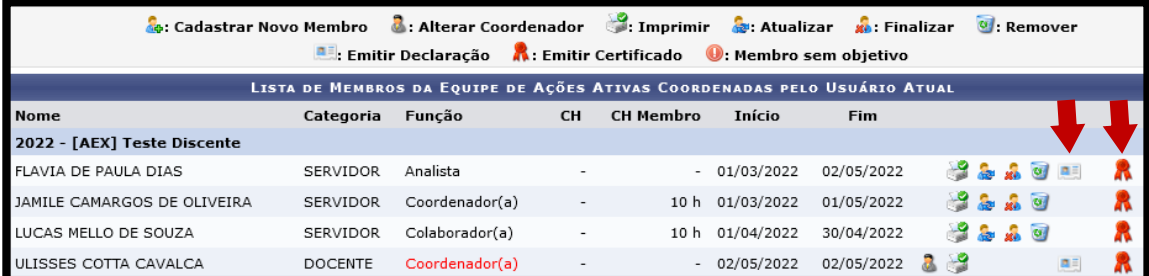

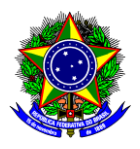

### MINISTÉRIO DA EDUCAÇÃO CENTRO FEDERAL DE EDUCAÇÃO TECNOLÓGICA DE MINAS GERAIS DIRETORIA DE EXTENSÃO E DESENVOLVIMENTO COMUNITÁRIO

A emissão do **certificado** só será possível para projetos CONCLUÍDOS. Caso o projeto esteja concluído, mas ainda não seja possível emitir o certificado, verifique se existe alguma pendência quanto a finalização do projeto.

**Ponto de atenção!**

Já as ações de extensão com status EM EXECUÇÃO somente podem emitir declarações.

Salienta-se que cada membro da equipe, incluindo o coordenador, pode obter sua declaração/certificado acessando o "Portal docente >> Extensão >> Certificados e Declarações >> Como participante ou membro da equipe". **Ou seja, o coordenador pode emitir as declarações/certificados para cada membro da equipe ou pode orientá-los sobre como eles devem proceder para emitir tais documentos.**

**Ponto de atenção!** Qualquer sugestão, críticas e comentários sobre este guia podem ser enviados para o e-mail [dedc@cefetmg.br.](mailto:dedc@cefetmg.br)